## **Druckjob**

Es können beliebig viele Druckjobs mit unterschiedlichen Einstellungen definiert werden. Aus den vorher definierten Ausgabeprofilen, Seitenköpfe und Bild- und Text-Informationen werden im Druckjob die gewünschten gewählt und es braucht zum Druck dann nur der benötigte Druckjob gewählt werden, ohne dass man alle Einstellungen beim Druck machen muss.

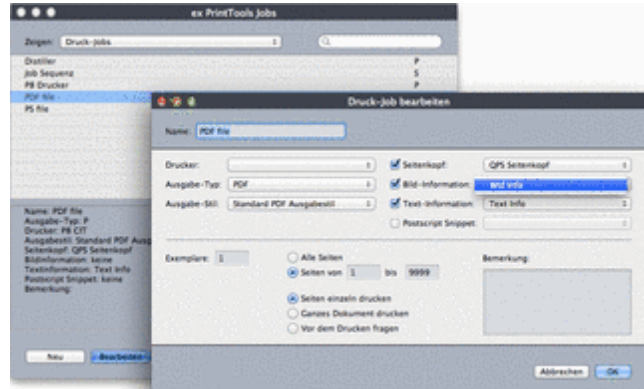

Folgende Angaben können im Bereich Ausgabe gemacht werden:

- Festlegung des Dateityps der [Ausgabedatei.](http://www.codesco.com/index.php?eID=tx_cms_showpic&file=uploads%2Fpics%2FDruckJob_bearbeiten_PDF_de.png&md5=37a54cb7abd361524c3fba05754806e03955570e¶meters[0]=YTo0OntzOjU6IndpZHRoIjtzOjQ6IjgwMG0iO3M6NjoiaGVpZ2h0IjtzOjQ6IjYw¶meters[1]=MG0iO3M6NzoiYm9keVRhZyI7czo0MToiPGJvZHkgc3R5bGU9Im1hcmdpbjowOyBi¶meters[2]=YWNrZ3JvdW5kOiNmZmY7Ij4iO3M6NDoid3JhcCI7czozNzoiPGEgaHJlZj0iamF2¶meters[3]=YXNjcmlwdDpjbG9zZSgpOyI%2BIHwgPC9hPiI7fQ%3D%3D) Mögliche Formate: PostScript (PS), Encapsulated PostScript (EPS) und PDF.
- Namensvergabe für diese Ausgabeart. Der Name kann dann im Tabreiter Drucker für einen Job ausgewählt werden
- Wahl des Standardordners, in den ex PrintTools die zu bearbeitenden Dateien verschieben soll.
- Wahl des Zielordners in den ex PrintTools die fertigen Ausgabedateien (PDF, EPS, PS) ablegen soll.
- Benennung der Ausgabedatei, dabei kann auf bereits vordefinierte Felder zugegriffen werden. Integration weiterer Felder aus QPS oder QCM möglich. Selbstverständlich können die einzelnen Felder durch eigene Eingaben ergänzt werden.
- Unter Endung können Sie eine Dateiendung eintragen, die für die Lesbarkeit der Dateien unter Microsoft Windows relevant sind.
- Dyn. Unterordner: Mit dieser Option kann bei der Verwendung des Ausgabetyps "Postscript-Datei" einem bestehenden Arbeits- oder Zielordner ein dynamisch erzeugter Unterordner zugewiesen werden. Die Namensgebung der Ordner kann durch die Verwendung der zur Verfügung stehenden Attribute definiert werden. In einer QPS-Umgebung können beispielsweise die erzeugten Dateien publikationsabhängig abgelegt werden.